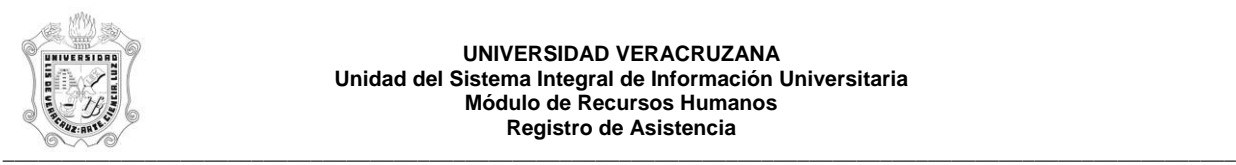

## **REPORTE DE CONTROL DE ASISTENCIA POR TERMINAL (HYRASIT)**

El reporte **HYRASIT**, Reporte de Control de Asistencias por Terminal, muestra los eventos (checadas) del personal académico por terminal. Este reporte muestra la siguiente información:

- **TERMINAL:** Número y nombre de la terminal.
- **PERIODO:** Rango de fechas de emisión de reporte.

En el detalle:

- **No. PER.:** Número de personal del empleado.
- **NOMBRE:** Nombre del empleado.
- **FECHA:** Fecha del registro del evento (checada).
- **HORA:** Hora en que se registro el evento.

Durante la generación de este reporte se verifican los permisos de dependencias programas. A continuación se explica brevemente la ejecución del reporte.

Para acceder al reporte debe ingresar al menú del SIIU-Recursos Humanos, hasta llegar a la opción **CONTROL DE ASISTENCIAS POR TERMINAL** ó bien teclear **HYRASIT** en el cuadro del Menú General donde dice **Ir A ….** 

MENU DE RECURSOS HUMANOS MENU DE CONTROL DE PERSONAL CONTROL DE ASISTENCIAS REPORTES DE ASISTENCIAS **CONTROL DE ASISTENCIAS POR TERMINAL**

Al seleccionar la opción se muestra la siguiente pantalla:

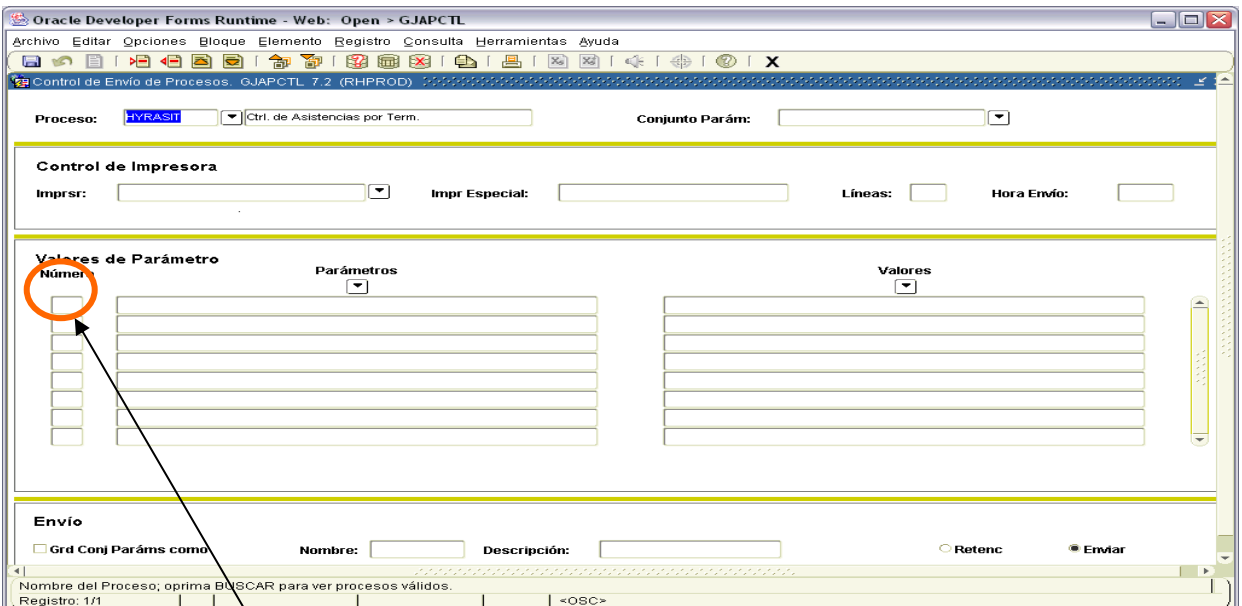

Para que muestre los parámetros debemos de poner el cursor sobre la pantalla, donde dice valores de parámetro y hacer <clic>.

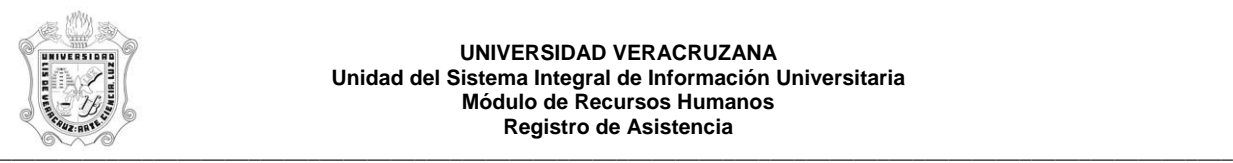

## **UNIVERSIDAD VERACRUZANA Unidad del Sistema Integral de Información Universitaria Módulo de Recursos Humanos Registro de Asistencia**

Una vez que se muestran los parámetros, debe ingresar los valores de entrada para la generación del reporte.

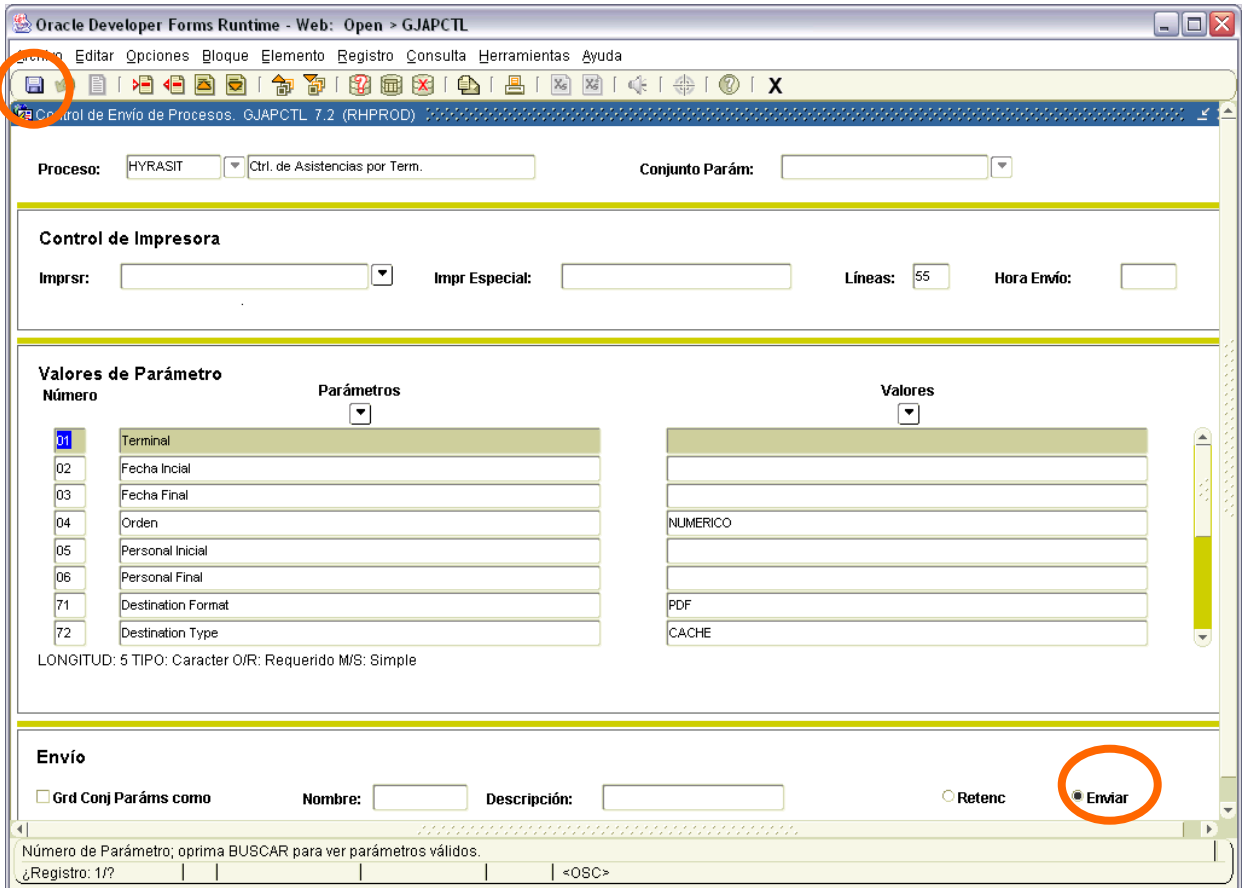

Los parámetros de entrada son:

**Terminal**: Número de terminal a emitir reporte, su formato es de 5 dígitos. Dato requerido.

**Fecha Inicial**: Fecha inicial para emisión de reporte, su formato es DD/MM/YYYY.

**Fecha Final:** Fecha final para emisión de reporte, su formato es DD/MM/YYYY.

**Orden:** Orden en que aparecerá la información, puede ser ALFABETICO (por nombre) ó NUMERICO (por número de personal).

**Personal Inicial**: Número de personal a partir del cual se emitirá reporte.

**Personal Final**: Número de personal hasta el cual se emitirá reporte.

Este reporte permite la omisión de parámetro(s), considerando que todos los valores del parámetro(s) omitido(s) serán incluidos.

Los valores que se muestran a partir del parámetro 70 no deben cambiarse, si por error se cambia alguno de ellos, se recomienda salir (<clic> en **X** ) de la opción e ingresar nuevamente.

Una vez ingresados los parámetros, se debe seleccionar la opción **Enviar** y dar <clic>, y después sobre el **icono del disco** dar <clic> para guardar y hacer que se genere el reporte. Estas opciones están encerradas en círculo en la pantalla anterior.

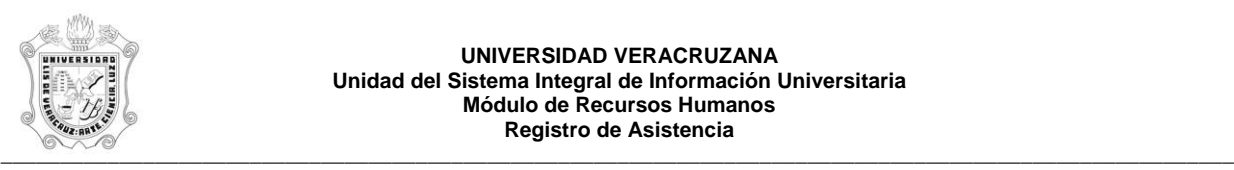

## **UNIVERSIDAD VERACRUZANA Unidad del Sistema Integral de Información Universitaria Módulo de Recursos Humanos Registro de Asistencia**

Se muestra ejemplo del reporte ya generado en pantalla en formato PDF, lo que permite que se pueda guardar el archivo si así se requiere o se envía a impresión.

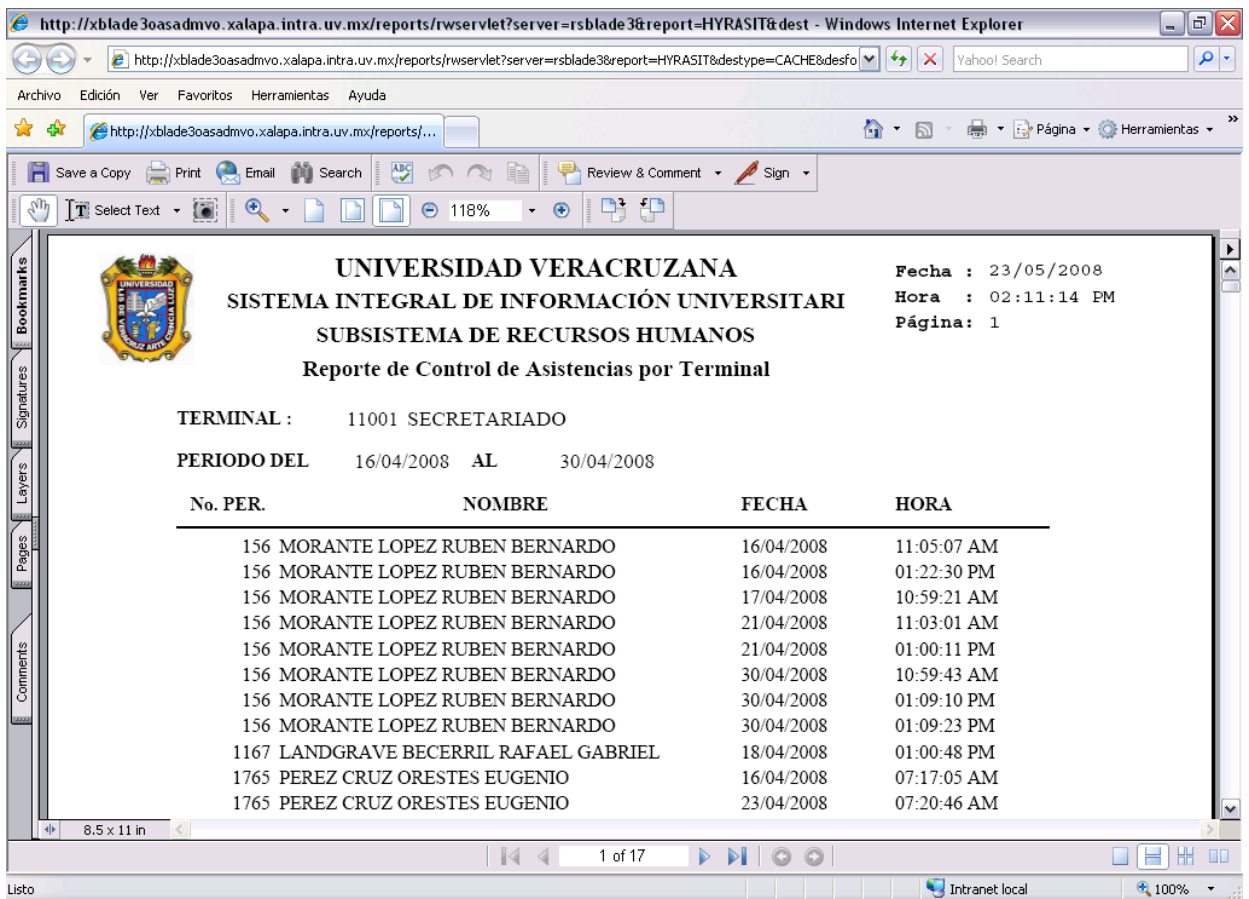